# Uso del comando show isdn status per la risoluzione dei problemi BRI ٦

## Sommario

[Introduzione](#page-0-0) **[Prerequisiti](#page-1-0) [Requisiti](#page-1-1)** [Componenti usati](#page-1-2) **[Convenzioni](#page-1-3)** [Informazioni sull'output del comando show isdn status](#page-2-0) [Livello 1 disattivato - Esempio](#page-5-0) [Layer 2 non attivato - Esempio](#page-5-1) [SPID non validi - Esempio](#page-6-0) [Informazioni correlate](#page-7-0)

## <span id="page-0-0"></span>Introduzione

Questo documento spiega come risolvere i problemi relativi alle reti ISDN (Integrated Services Digital Network) utilizzando il comando show isdn status per verificare che l'interfaccia BRI (Basic Rate Interface) ISDN di livello 1 sia ATTIVA, che lo stato di livello 2 sia MULTIPLE\_FRAME\_DEFINED e che gli identificatori del profilo del servizio (SPID) siano validi. Se tutte queste condizioni sono soddisfatte, è probabile che il problema non sia un problema di layer 1 o layer 2 ISDN. Per ulteriori informazioni sulla risoluzione dei problemi, consultare il documento sulla [risoluzione dei problemi di ISDN BRI layer 3 con il comando debug isdn q931](//www.cisco.com/en/US/tech/tk801/tk379/technologies_tech_note09186a0080093c1a.shtml). Continuare con questo documento per una spiegazione dettagliata di come usare il comando show isdn status per isolare il problema. Tuttavia, se si è usato il comando show isdn status e si è isolato il problema con uno dei sintomi riportati in questo documento, è possibile consultare direttamente la sezione per la risoluzione dei problemi e le risorse di configurazione.

- [Stato livello 1: DISATTIVATO](//www.cisco.com/en/US/tech/tk801/tk379/technologies_tech_note09186a0080094b76.shtml)
- [Stato livello 2: Layer 2 NON attivato](//www.cisco.com/en/US/tech/tk801/tk379/technologies_tech_note09186a0080094b77.shtml)
- [Stato SPID: Numero SPID NON valido](//www.cisco.com/en/US/tech/tk801/tk379/technologies_tech_note09186a0080093c44.shtml)
- [I layer 1 e 2 sono attivi; SPID validi](//www.cisco.com/en/US/tech/tk801/tk379/technologies_tech_note09186a0080093c1a.shtml)
- [Configurazione di ISDN BRI con profili dialer DDR](//www.cisco.com/en/US/tech/tk801/tk133/technologies_configuration_example09186a0080093c2e.shtml)
- [Configurazione di BRI-to-BRI Dialup con mappe dialer DDR](//www.cisco.com/en/US/tech/tk801/tk133/technologies_configuration_example09186a00800943ad.shtml)

Il comando show isdn status permette di visualizzare lo stato di tutte le interfacce ISDN o di un'interfaccia ISDN specifica. Per risolvere i problemi relativi all'interfaccia BRI (ISDN Basic Rate Interface), è necessario prima verificare se il router è in grado di comunicare correttamente con lo switch Telco ISDN. Dopo aver verificato questa condizione, è possibile procedere con la risoluzione dei problemi di livello superiore, ad esempio interfacce dialer, definizioni del traffico interessanti, negoziazione PPP ed errori di autenticazione.

Nota: in alcune parti del mondo (in particolare in Europa), gli switch Telco ISDN possono disattivare il layer 1 o 2 quando non sono presenti chiamate attive. Pertanto, quando non ci sono chiamate attive, il comando show isdn status indica che i layer 1 e 2 sono inattivi. Ma quando si verifica una chiamata, vengono visualizzati i Livelli 1 e 2. Effettuare una chiamata BRI di prova per verificare se l'BRI funziona. Se la chiamata ha esito positivo, non è necessaria un'ulteriore risoluzione dei problemi ISDN.

# <span id="page-1-0"></span>**Prerequisiti**

## <span id="page-1-1"></span>**Requisiti**

La configurazione BRI necessaria al router per comunicare con lo switch Telco ISDN è semplice.

- Ènecessario che il tipo di switch sia configurato correttamente per l'interfaccia BRI. 1. Contattare Telco per informazioni sul tipo di interruttore a circuito.
- 2. Potrebbe essere necessario configurare gli ID profilo di servizio (SPID). Se ci si connette a uno switch DMS-100 o NI-1, è molto probabile che sia necessario configurare gli SPID. La maggior parte degli switch a 5 socket non richiede SPID. Tuttavia, contattare sempre la Telco per determinare se è necessario configurare gli SPID e quali. Per ulteriori informazioni sui formati SPID, fare riferimento a [Formati SPID](http://www.ahk.com/spids.html) noti. Nota: se in Telco viene comunicato che gli SPID non sono obbligatori, configurare l'interfaccia come normale e ignorare i comandi isdn spid1 e isdn spid2.

Questo output mostra una tipica sezione di configurazione dell'interfaccia BRI, sufficiente a consentire al router di stabilire correttamente la connettività allo switch Telco ISDN:

interface BRI0 isdn switch-type basic-ni isdn spid1 51255544440101 5554444

isdn spid2 51255544450101 5554445

Nota: questa configurazione non dispone di tutti i comandi necessari per consentire al router di inviare o ricevere chiamate. Per ulteriori informazioni sulla configurazione del router per l'invio e la ricezione di chiamate, fare riferimento a [Configurazione del DDR ISDN con i profili dialer](//www.cisco.com/en/US/tech/tk801/tk133/technologies_configuration_example09186a0080093c2e.shtml) o [Configurazione del Dialup BRI-BRI con le mappe dialer DDR.](//www.cisco.com/en/US/tech/tk801/tk133/technologies_configuration_example09186a00800943ad.shtml)

### <span id="page-1-2"></span>Componenti usati

Il riferimento delle informazioni contenute in questo documento è il software Cisco IOS® versione 12.0.

Le informazioni discusse in questo documento fanno riferimento a dispositivi usati in uno specifico ambiente di emulazione. Su tutti i dispositivi menzionati nel documento la configurazione è stata ripristinata ai valori predefiniti. Se la rete è operativa, valutare attentamente eventuali conseguenze derivanti dall'uso dei comandi.

### <span id="page-1-3"></span>**Convenzioni**

Per ulteriori informazioni sulle convenzioni usate, consultare il documento [Cisco sulle convenzioni](//www.cisco.com/en/US/tech/tk801/tk36/technologies_tech_note09186a0080121ac5.shtml) [nei suggerimenti tecnici.](//www.cisco.com/en/US/tech/tk801/tk36/technologies_tech_note09186a0080121ac5.shtml)

## <span id="page-2-0"></span>Informazioni sull'output del comando show isdn status

L'output del comando show isdn status è un esempio di circuito BRI correttamente funzionante. Nell'esempio, il layer 1 è Attivo, gli ID degli endpoint terminali (TEI, Terminal Endpoint Identifier) vengono negoziati correttamente e il layer ISDN 3 (end-to-end) è pronto per effettuare o ricevere chiamate. Gli elementi a cui prestare attenzione vengono collegati a ciascun campo corrispondente nella tabella Mostra descrizioni dei campi di stato ISDN.

```
maui-nas-01#show isdn status
The current
ISDN Switchtype = basic-ni1
ISDN BRI0 interface
```
**Layer 1** Status: **ACTIVE**

**Layer 2** Status: **TEI = 109, State = MULTIPLE\_FRAME\_ESTABLISHED**

**TEI = 110, State = MULTIPLE\_FRAME\_ESTABLISHED**

```
Spid Status :
```

```
TEI 109, ces = 1, state = 8(established)
spid1 configured, spid1 sent, spid1 valid
Endpoint ID Info: epsf = 0, usid = 1, tid = 1
TEI 110, ces = 2, state = 8(established)
spid2 configured, spid2 sent, spid2 valid
Endpoint ID Info: epsf = 0, usid = 3, tid = 1
```
#### **Layer 3 Status** :

```
0 Active Layer 3 Call(s)
Activated dsl 0 CCBs = 0
Total Allocated ISDN CCBs = 0
```
#### Tabella: Descrizioni dei campi dello stato ISDN

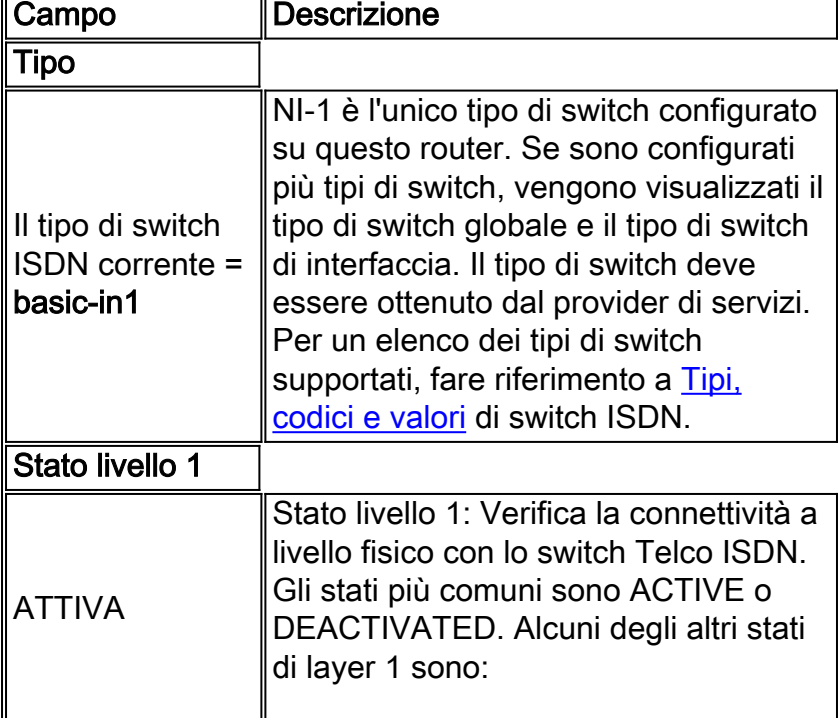

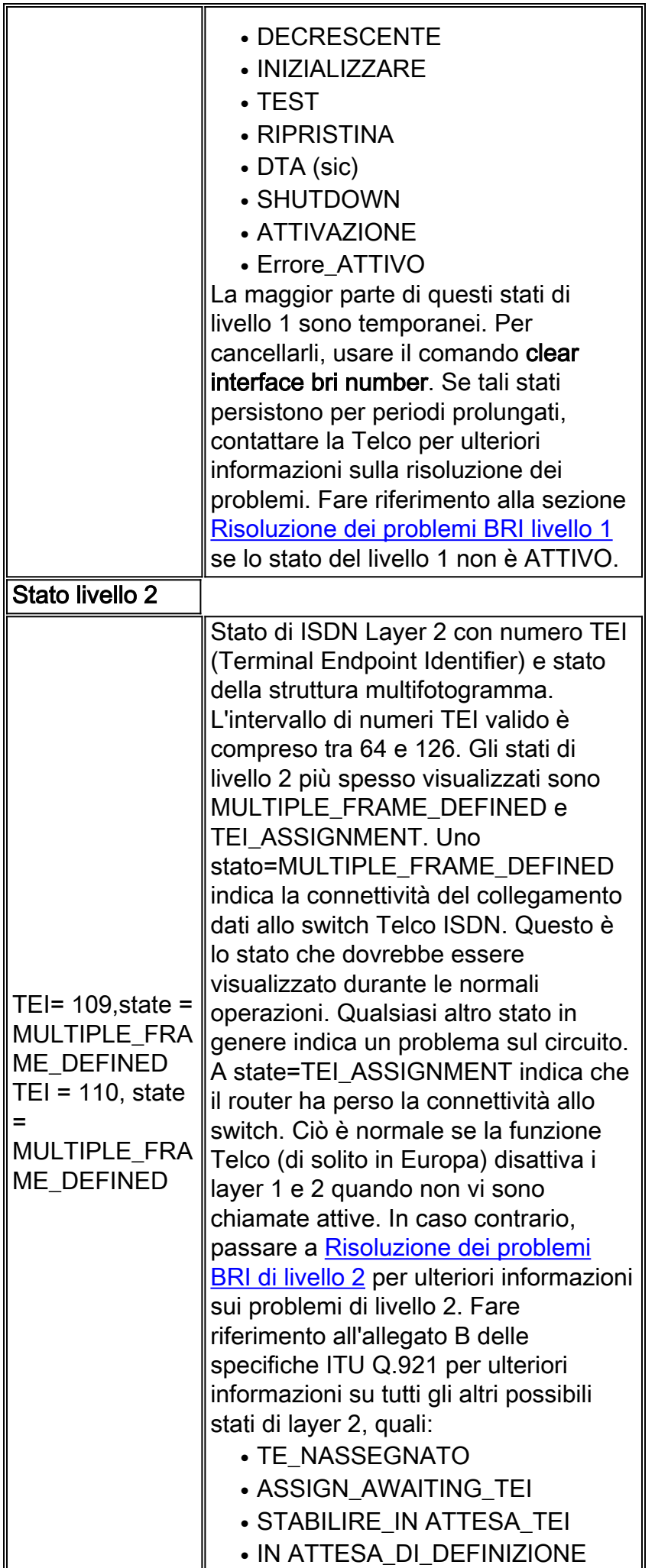

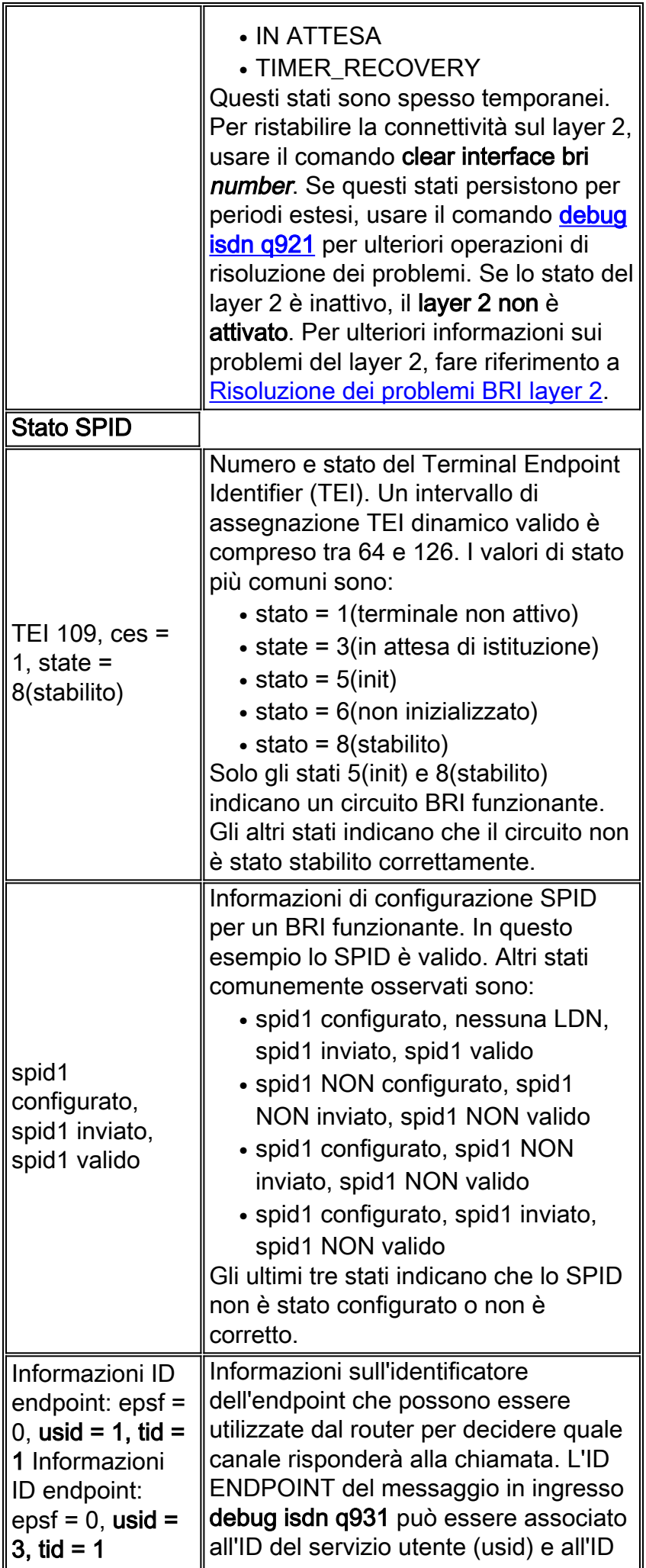

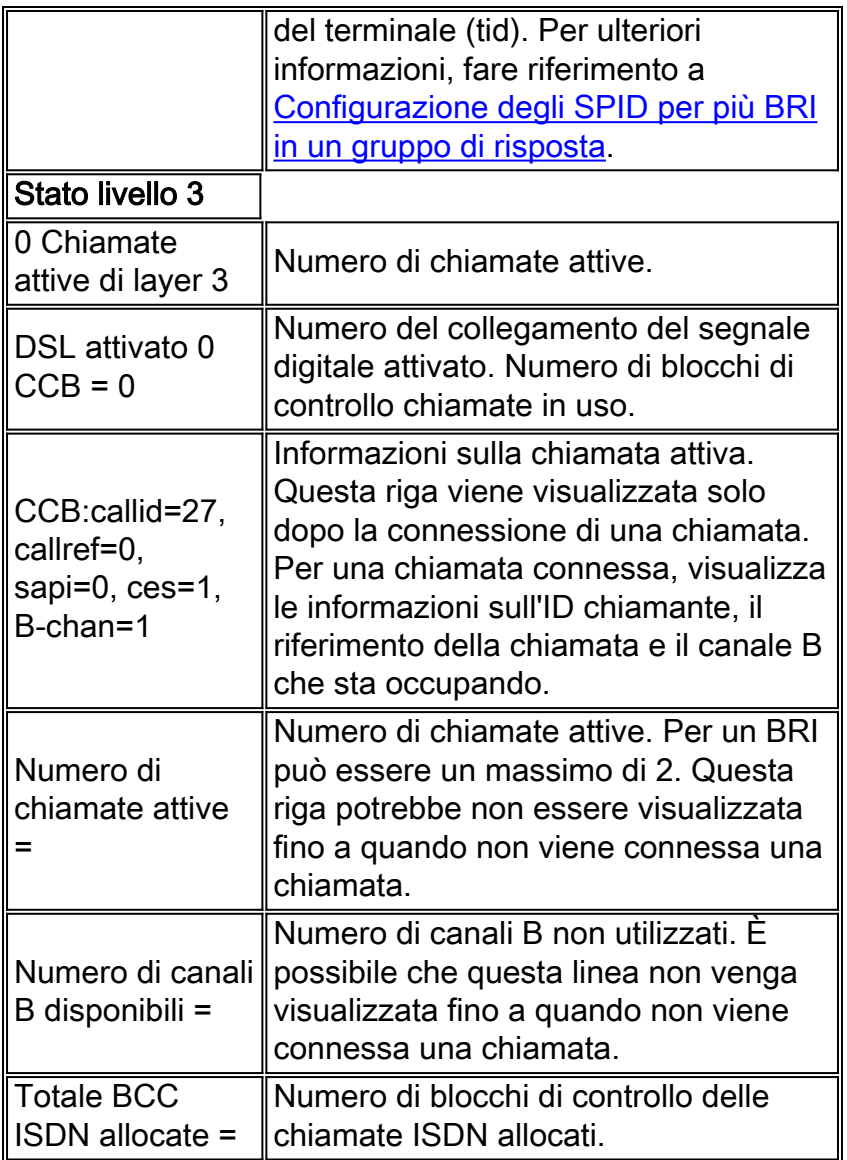

## <span id="page-5-0"></span>Livello 1 disattivato - Esempio

In questo esempio viene mostrato che i livelli BRI 1 e 2 sono inattivi. Il motivo più comune è che l'interfaccia BRI è chiusa o il cablaggio non è corretto. Per risolvere correttamente questo problema, consultare il documento sulla [risoluzione dei problemi di ISDN BRI layer 1.](//www.cisco.com/en/US/tech/tk801/tk379/technologies_tech_note09186a0080094b76.shtml)

superchicken#**show isdn status** Global ISDN Switchtype = basic-ni ISDN BRI0 interface dsl 0, interface ISDN Switchtype = basic-ni **Layer 1 Status: DEACTIVATED** *!--- Layer 1 is down.* Layer 2 Status: **Layer 2 NOT Activated** *!--- Layer 2 is down* . Spid Status: TEI Not Assigned, ces = 1, state = 3(await establishment) spid1 configured, spid1 NOT sent, spid1 NOT valid TEI Not Assigned, ces = 2, state = 1(terminal down) spid2 configured, spid2 NOT sent, spid2 NOT valid Layer 3 Status: 0 Active Layer 3 Call(s) Activated dsl 0 CCBs = 0 The Free Channel Mask: 0x80000003 Total Allocated ISDN CCBs = 0 superchicken#

## <span id="page-5-1"></span>Layer 2 non attivato - Esempio

Questo esempio mostra che BRI Layer 1 è attivo mentre Layer 2 è inattivo. Per ulteriori informazioni su come risolvere il problema, fare riferimento a [Risoluzione dei problemi BRI livello](//www.cisco.com/en/US/tech/tk801/tk379/technologies_tech_note09186a0080094b77.shtml)

```
superchicken#show isdn status
Global ISDN Switchtype = basic-ni
ISDN BRI0 interface
dsl 0, interface ISDN Switchtype = basic-ni
Layer 1 Status:
ACTIVE
!--- Layer 1 is up Layer 2 Status: Layer 2 NOT Activated
!--- Layer 2 is down Spid Status: TEI Not Assigned, ces = 1, state = 3(await establishment)
spid1 configured, spid1 NOT sent, spid1 NOT valid TEI Not Assigned, ces = 2, state = 1(terminal
down) spid2 configured, spid2 NOT sent, spid2 NOT valid Layer 3 Status: TWAIT timer active 0
Active Layer 3 Call(s) Activated dsl 0 CCBs = 0 The Free Channel Mask: 0x80000003 Total
```

```
Allocated ISDN CCBs = 0 superchicken#
SPID non validi - Esempio
```
In questi esempi viene mostrato che il livello 1 è attivo e il livello 2 è inattivo a causa di SPID non validi. Se gli SPID vengono configurati correttamente, questo errore dovrebbe essere risolto. Per ulteriori informazioni, fare riferimento a [Risoluzione dei problemi dello SPID ISDN BRI.](//www.cisco.com/en/US/tech/tk801/tk379/technologies_tech_note09186a0080093c44.shtml)

```
checker#show isdn status
Global ISDN Switchtype = basic-ni
ISDN BRI0 interface
dsl 0, interface ISDN Switchtype = basic-ni
!--- Interface switch type Layer 1 Status: ACTIVE
!--- Layer 1 is up. Layer 2 Status: Layer 2 NOT Activated
!--- Layer 2 is not up. TEI Not Assigned, ces = 1, state = 3(await establishment)
spid1 configured, spid1 NOT sent, spid1 NOT valid
!--- SPID was configured but not sent. TEI Not Assigned, ces = 2, state = 1(terminal down)
spid2 configured, spid2 NOT sent, spid2 NOT valid
Layer 3 Status:
TWAIT timer active
0 Active Layer 3 Call(s)
Activated dsl 0 CCBs = 0
The Free Channel Mask: 0x80000003
```
Total Allocated ISDN CCBs = 0

Questo output mostra un esempio in cui solo uno degli SPID sull'interfaccia BRI è stato configurato in modo errato. Anche in questo caso, il circuito BRI non è considerato pienamente operativo in quanto non è stato creato nessuno degli Stati membri.

```
maui-soho-02#show isdn status
Global ISDN Switchtype = basic-ni
ISDN BRI0 interface
dsl 0, interface ISDN Switchtype = basic-ni
!--- Interface switch type Layer 1 Status: ACTIVE
Layer 2 Status:
TEI = 73, Ces = 2, SAPI = 0, State = TEI_ASSIGNED
TEI = 104, Ces = 1, SAPI = 0, State = MULTIPLE_FRAME_ESTABLISHED
!--- Indicates the circuit is partially up. This is probably !--- a configuration issue. Spid
Status: TEI 104, ces = 1, state = 6(not initialized)
!--- TEI is down. spid1 configured, spid1 sent, spid1 NOT valid
!--- SPID 1 is NOT configured correctly. TEI 73, ces = 2, state = 1(terminal down)
!--- TEI is down. spid2 configured, spid2 sent, spid2 valid
!--- SPID 2 is configured correctly. Endpoint ID Info: epsf = 0, usid = 1, tid = 1 Layer 3
Status: 0 Active Layer 3 Call(s) Activated dsl 0 CCBs = 0 The Free Channel Mask: 0x80000003
Total Allocated ISDN CCBs = 0
```
# <span id="page-7-0"></span>Informazioni correlate

- [Risoluzione dei problemi ISDN BRI layer 1](//www.cisco.com/en/US/tech/tk801/tk379/technologies_tech_note09186a0080094b76.shtml?referring_site=bodynav)
- [Risoluzione dei problemi BRI Layer 2](//www.cisco.com/en/US/tech/tk801/tk379/technologies_tech_note09186a0080094b77.shtml?referring_site=bodynav)
- [Risoluzione dei problemi relativi agli SPID ISDN BRI](//www.cisco.com/en/US/tech/tk801/tk379/technologies_tech_note09186a0080093c44.shtml?referring_site=bodynav)
- [Risoluzione dei problemi di ISDN BRI layer 3 con il comando debug isdn q931](//www.cisco.com/en/US/tech/tk801/tk379/technologies_tech_note09186a0080093c1a.shtml?referring_site=bodynav)
- [Tecnologia Dialup: Tecniche di risoluzione dei problemi](//www.cisco.com/en/US/tech/tk801/tk379/technologies_tech_note09186a0080143175.shtml?referring_site=bodynav)
- [Documentazione e supporto tecnico Cisco Systems](//www.cisco.com/cisco/web/support/index.html?referring_site=bodynav)